# ل 2000 Windows و IOS Cisco جمانرب نيوكت PPTP مادختساب Microsoft IAS Ī

## المحتويات

[المقدمة](#page-0-0) [المتطلبات الأساسية](#page-0-1) [المتطلبات](#page-0-2) [المكونات المستخدمة](#page-1-0) [الاصطلاحات](#page-1-1) [النظرية الأساسية](#page-1-2) [التكوين](#page-1-3) [الرسم التخطيطي للشبكة](#page-1-4) [Microsoft IAS ل Windows 2000 Advanced Server تكوين](#page-2-0) [تكوين عملاء RADIUS](#page-2-1) [تكوين المستخدمين على IAS](#page-3-0) [تكوين عميل 2000 Windows ل PPTP](#page-3-1) [التكوينات](#page-4-0) [التحقق من الصحة](#page-12-0) [استكشاف الأخطاء وإصلاحها](#page-12-1) [أوامر استكشاف الأخطاء وإصلاحها](#page-12-2) [تقسيم الاتصال النفقي](#page-13-0) [إذا لم يتم تكوين العميل للتشفير](#page-13-1) [إذا تم تكوين العميل للتشفير ولم يتم تكوين الموجه](#page-14-0) [تعطيل CHAP-MS عند تكوين الكمبيوتر للتشفير](#page-15-0) [عندما يكون خادم RADIUS غير متصلا](#page-15-1) [معلومات ذات صلة](#page-15-2)

### <span id="page-0-0"></span>المقدمة

تمت إضافة دعم بروتوكول نفق من نقطة إلى نقطة (PPTP) إلى برنامج Cisco IOS® الإصدار XE5.12.0.5 على الأنظمة الأساسية لموجهات 7100 Cisco و 7200. تمت إضافة الدعم لمزيد من الأنظمة الأساسية في البرنامج Cisco IOS Software، الإصدار 12.1.5.

يصف طلب التعليقات (PPTP 2637) RFC. وفقا ل RFC هذا، فإن مركز الوصول إلى PAC (PPTP (هو العميل (أي الكمبيوتر الشخصي أو المتصل) وخادم شبكة PNS (PPTP (هو الخادم (أي الموجه أو الجهاز الذي يتم استدعاؤه).

### <span id="page-0-1"></span>المتطلبات الأساسية

<span id="page-0-2"></span>المتطلبات

يفترض هذا المستند أنك قد قمت بإعداد إتصالات PPTP بالموجه باستخدام بروتوكول المصادقة المحلي لتأكيد الاتصال بقيمة التحدي (1V) CHAP-MS لمصادقة Microsoft) وتشفير Microsoft من نقطة إلى نقطة [MPPE[ الذي يتطلب 1V CHAP-MS (باستخدام هذه المستندات، وأنها تعمل بالفعل. خدمة مصادقة طلب اتصال المستخدم البعيد (RADIUS (مطلوبة لدعم تشفير MPPE؛ ويعمل TACACS+ للمصادقة، ولكن ليس لMPPE keing.

### <span id="page-1-0"></span>المكونات المستخدمة

تستند المعلومات الواردة في هذا المستند إلى إصدارات البرامج والمكونات المادية أدناه.

- المكون الاختياري ل Microsoft IAS المثبت على خادم 2000 Microsoft المتقدم مع Active Directory.
	- موجه 3600 Cisco.
	- .Cisco من c3640-io3s56i-mz.121-5.T الإصدار IOS برنامج●

يستخدم هذا التكوين IAS Microsoft المثبت على خادم 2000 Windows المتقدم كخادم RADIUS.

تم إنشاء المعلومات المُقدمة في هذا المستند من الأجهزة الموجودة في بيئة معملية خاصة. بدأت جميع الأجهزة المُستخدمة في هذا المستند بتكوين ممسوح (افتراضي). إذا كنت تعمل في شبكة مباشرة، فتأكد من فهمك للتأثير المحتمل لأي أمر قبل استخدامه.

### <span id="page-1-1"></span>الاصطلاحات

للحصول على مزيد من المعلومات حول اصطلاحات المستندات، راجع <u>اصطلاحات تلميحات Cisco التقنية</u>.

### <span id="page-1-2"></span>النظرية الأساسية

يوضح هذا التكوين العينة كيفية إعداد جهاز كمبيوتر للاتصال بالموجه (على العنوان 10.200.20.2)، والذي يقوم بعد ذلك بمصادقة المستخدم على خادم مصادقة الإنترنت (IAS (التابع لشركة Microsoft) على 10.200.20.245) قبل السماح للمستخدم بالدخول إلى الشبكة. يتوفر دعم PPTP مع الإصدار 2.5 من خادم التحكم في الوصول الآمن (ACS) من Cisco Bug ID لأنظمة التشغيل Windows. ومع ذلك، قد لا يعمل مع الموجه بسبب Cisco Bug ID 92266CSCds. إذا كنت تستخدم Secure Cisco، فإننا نوصي باستخدام Secure Cisco الإصدار 2.6 أو إصدارا أعلى. لا تدعم MPPE UNIX Secure Cisco. يوجد تطبيقا RADIUS آخران مزودان بدعم MPPE وهما .Funk RADIUS و Microsoft RADIUS

## <span id="page-1-3"></span>التكوين

في هذا القسم، تُقدّم لك معلومات تكوين الميزات الموضحة في هذا المستند.

ملاحظة: للعثور على معلومات إضافية حول الأوامر المستخدمة في هذا المستند، أستخدم أداة بحث أوامر IOS

### <span id="page-1-4"></span>الرسم التخطيطي للشبكة

يستخدم هذا المستند إعداد الشبكة الموضح في الرسم التخطيطي أدناه.

**PPTP Access Concentrator (PAC)** 

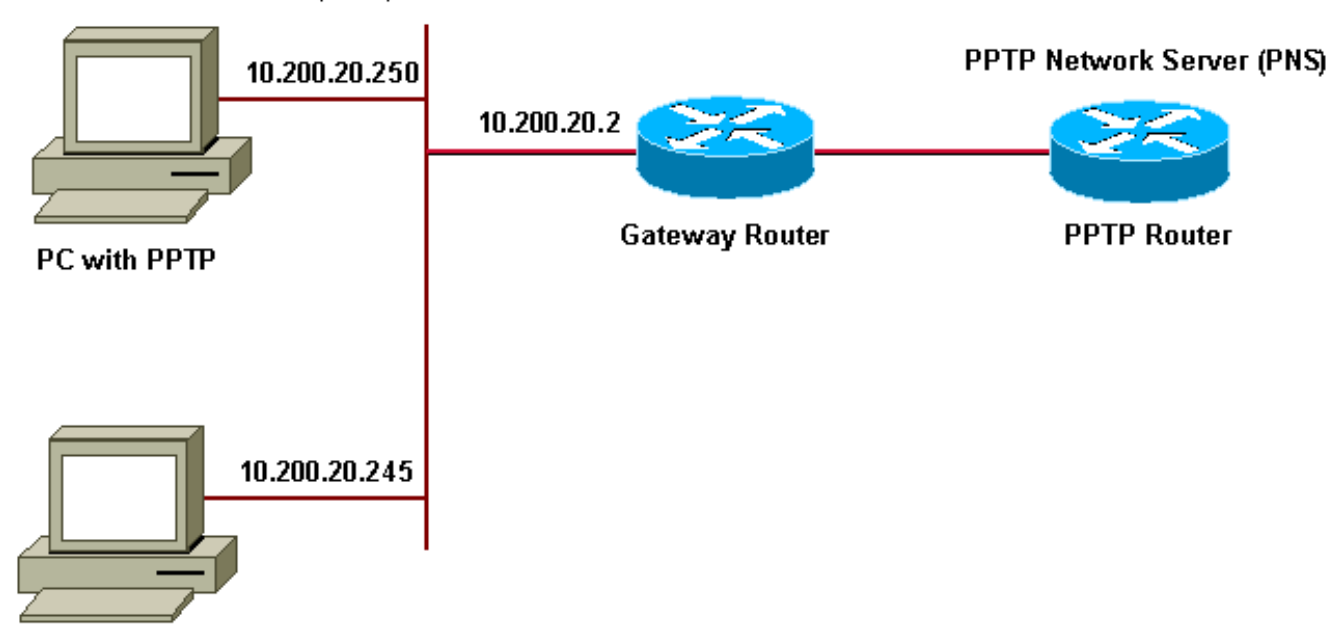

**Microsoft IAS** 

تجمع IP لعملاء الطلب الهاتفي:

- موجه العبارة: من 192.168.1.2 إلى 192.168.1.254
	- LNS: من 172.16.10.1 إلى 172.16.10.10

على الرغم من أن الإعداد المذكور أعلاه يستخدم عميل طلب هاتفي للاتصال بموجه مزود خدمة الإنترنت (ISP (عبر الطلب الهاتفي، يمكنك توصيل الكمبيوتر الشخصي وموجه البوابة عبر أي وسائط، مثل شبكة LAN.

### <span id="page-2-0"></span>Microsoft IAS ل Windows 2000 Advanced Server تكوين

يوضح هذا القسم كيفية تكوين خادم 2000 Windows المتقدم ل IAS Microsoft:

- 1. تأكد من تثبيت Microsoft IAS. لتثبيت Microsoft IAS، قم بتسجيل الدخول كمسؤول. تحت **خدمات الشبكة**، تحقق من مسح جميع خانات الاختيار. حدد خانة الاختيار Internet Authentication Server ثم انقر على موافق.
	- 2. في معالج **مكونات Windows**، انقر فوق **التالي**. إذا طلب منك ذلك، قم بإدخال القرص المضغوط الخاص بنظام التشغيل 2000 Windows.
		- 3. بعد نسخ الملفات المطلوبة، انقر فوق **إنهاء** ثم قم بإغلاق جميع النوافذ. لا تحتاج إلى إعادة التشغيل.

### <span id="page-2-1"></span>تكوين عملاء RADIUS

يوضح هذا القسم خطوات تكوين عملاء RADIUS:

- .1 من أدوات إدارية، افتح وحدة التحكم في خادم مصادقة الإنترنت وانقر على العملاء.
- .2 في مربع الاسم المألوف، اكتب عنوان IP الخاص بخادم الوصول إلى الشبكة (NAS(.
	- .3 انقر على خيار إستخدام IP هذا.
	- .4 في مربع القائمة المنسدلة العميل-المورد، تأكد من تحديد خيار معيار RADIUS.
	- 5. في مربعي **سر مشترك وتأكيد سر مشترك**، اكتب كلمة المرور ثم انقر على **إنهاء**.
- .6 في شجرة وحدة التحكم، انقر بزر الماوس الأيمن على خدمة مصادقة الإنترنت، ثم انقر على بدء.
	- .7 إغلاق وحدة التحكم.

#### <span id="page-3-0"></span>تكوين المستخدمين على IAS

على عكس Secure Cisco، ترتبط قاعدة بيانات مستخدم RADIUS 2000 Windows بإحكام بقاعدة بيانات مستخدم Windows. في حالة تثبيت Directory Active على خادم 2000 Windows، قم بإنشاء مستخدمي الطلب الهاتفي الجدد من مستخدمي Directory Active وأجهزة الكمبيوتر. في حالة عدم تثبيت Directory Active، أستخدم Groups and Users Local من الأدوات الإدارية لإنشاء مستخدمين جدد.

تكوين المستخدمين في Directory Active

يوضح هذا القسم خطوات تكوين المستخدمين في Directory Active:

- 1. في وحدة تحكم **مستخدمي Active Directory وأجهزة الكمبيوتر**، قم بتوسيع مجالك. انقر بزر الماوس الأيمن فوق المستخدمين. قم بالتمرير لتحديد مستخدم جديد. قم بإنشاء مستخدم جديد يسمى TAC.
	- .2 اكتب كلمة مرور في شاشات كلمة المرور وتأكيد كلمة المرور.
	- .3 امسح يجب على المستخدم تغيير كلمة المرور في حقل تسجيل الدخول التالي وانقر فوق التالي.
- 4. افتح مربع **خصائص tac للمستخدم. قم بالتبديل إلى علامة التبويب الطلب الهاتفي. تحت أذن الوصول عن بعد** (طلب هاتفي أو VPN(، انقر فوق السماح بالوصول، ثم انقر فوق موافق.

تكوين المستخدمين في حالة عدم تثبيت Directory Activeيوضح هذا القسم الخطوات اللازمة لتكوين المستخدمين في حالة عدم تثبيت Active Directory:

- من قسم الأدوات الإدارية، انقر فوق إدارة الكمبيوتر. قم بتوسيع وحدة تحكم إدارة الكمبيوتر وانقر فوق .1 المستخدمين المحليين والمجموعات المحلية. انقر بزر الماوس الأيمن فوق شريط تمرير المستخدمين لتحديد مستخدم جديد. قم بإنشاء مستخدم جديد يسمى TAC.
	- .2 اكتب كلمة مرور في شاشات كلمة المرور وتأكيد كلمة المرور.
	- .3 امسح يجب على المستخدم تغيير كلمة المرور في خيار تسجيل الدخول التالي وانقر فوق التالي.
- افتح مربع خصائص TAC للمستخدم الجديد. قم بالتبديل إلى علامة التبويب الطلب الهاتفي. تحت إذن الوصول .4 عن بعد (طلب هاتفي أو VPN(، انقر فوق السماح بالوصول، ثم انقر فوق موافق.

تطبيق نهج الوصول عن بعد على مستخدم Windowsيوضح هذا القسم الخطوات اللازمة لتطبيق نهج الوصول عن بعد على مستخدم Windows:

- .1 من أدوات إدارية، افتح وحدة التحكم في خادم مصادقة الإنترنت وانقر فوق سياسات الوصول عن بعد.
- 2. انقر فوق الزر إضافة في تحديد الشروط المراد مطابقتها، ثم أضف نوع الخدمة. أختر النوع المتوفر كإطار وقم بإضافته إلى قائمة الأنواع المحددة. اضغط على OK.
- 3. انقر زر إضافة على تحديد الشروط لتطابق وإضافة البروتوكول المؤطر. أختر النوع المتوفر ك PPP وأضفه إلى قائمة الأنواع المحددة. اضغط على OK.
- انقر فوق الزر إضافة في تحديد الشروط للمطابقة وإضافة Groups-Windows لإضافة مجموعة Windows .4 التي ينتمي إليها المستخدم. أختر المجموعة وقم بإضافتها إلى الأنواع المحددة واضغط على موافق.
	- .5 في خصائص السماح بالوصول في حالة تمكين أذن الطلب، حدد منح إذن الوصول عن بعد.
		- .6 إغلاق وحدة التحكم.

<span id="page-3-1"></span>تكوين عميل 2000 Windows ل PPTPيوضح القسم التالي خطوات تكوين عميل 2000 Windows ل :PPTP

- من القائمة ابدأ، حدد إعدادات، ثم إما:لوحة التحكم واتصالات الشبكة والطلب الهاتفي، أوثم إجراء اتصال جديد .1 بالشبكة واتصالات الطلب الهاتفي.أستخدم المعالج لإنشاء اتصال يسمى PPTP. يتصل هذا الاتصال بشبكة خاصة من خلال الإنترنت. تحتاج أيضا إلى تحديد عنوان أو اسم IP لخادم شبكة PNS (PPTP(.
- 2. يظهر الاتصال الجديد في نافذة إتصالات الشبكة والطلب الهاتفي ضمن لوحة التحكم.من هنا، انقر على زر الماوس الأيمن لتحرير خصائصه. تحت علامة التبويب شبكة، تأكد من أن نوع الخادم الذي أتصل به تم تعيينه على PPTP. إذا كنت تخطط لتخصيص عنوان داخلي ديناميكي لهذا العميل من البوابة، إما من خلال تجمع محلي أو بروتوكول التكوين الديناميكي للمضيف (DHCP(، فحدد بروتوكول IP/TCP، وتأكد من تكوين العميل للحصول على عنوان IP تلقائيا. يمكنك أيضا إصدار معلومات DNS تلقائيا.يسمح لك الزر خيارات متقدمة بتعريف خدمة تسمية إنترنت Windows الثابتة (WINS (ومعلومات DNS.تتيح لك علامة التبويب خيارات إيقاف تشغيل

<span id="page-4-0"></span>IPSec أو تعيين نهج مختلف للاتصال.

تحت علامة التبويب الأمان، يمكنك تحديد معلمات مصادقة المستخدم. على سبيل المثال، PAP أو CHAP أو .3 CHAP-MS أو تسجيل الدخول إلى مجال Windows. وبمجرد تكوين الاتصال، يمكنك النقر فوقه نقرا مزدوجا لعرض شاشة تسجيل الدخول ثم الاتصال.

التكويناتباستخدام تكوين الموجه التالي، يمكن للمستخدم الاتصال باسم المستخدم tac وكلمة المرور admin حتى في حالة عدم توفر خادم RADIUS) هذا ممكن عندما يكون IAS Microsoft لم يتم تكوينه بعد). يوضح نموذج التكوين التالي الأوامر المطلوبة ل tp2L بدون IPSec. أنجيلا

angela#**show running-config** ...Building configuration Current configuration : 1606 bytes ! version 12.1 no service single-slot-reload-enable service timestamps debug datetime msec service timestamps log datetime msec no service password-encryption ! hostname angela ! logging rate-limit console 10 except errors *Enable AAA services here* aaa new-model aaa*---!* authentication login default group radius local aaa authentication login console none aaa authentication ppp default group radius local aaa authorization network default group radius local enable password ! username tac password 0 admin memory-size iomem 30 ip subnet-zero ! ! no ip finger no ip domain-lookup ip host rund 172.17.247.195 ! ip audit notify log ip audit po maxevents 100 ip address-pool local *!---Enable VPN/Virtual Private Dialup Network (VPDN) services !---and define groups and their respective parameters.* vpdn enable no vpdn logging ! ! vpdn-group PPTP\_WIN2KClient *!---Default PPTP VPDN group !---Allow the router to accept incoming Requests* accept-dialin protocol pptp virtual-template 1 ! ! ! call rsvp-sync ! ! ! ! ! ! ! controller E1 2/0 ! ! interface Loopback0 ip address 172.16.10.100 255.255.255.0 ! interface Ethernet0/0 ip address 10.200.20.2 255.255.255.0 half-duplex ! interface Virtual-Template1 ip unnumbered Loopback0 peer default ip address pool default *!--- The following encryption command is optional !--- and could be added later.* ppp encrypt mppe 40 ppp authentication ms-chap ! ip local pool default 172.16.10.1 172.16.10.10 ip classless ip route 0.0.0.0 0.0.0.0 10.200.20.1 ip route 192.168.1.0 255.255.255.0 10.200.20.250 no ip http server ! radiusserver host 10.200.20.245 auth-port 1645 acct-port 1646 radius-server retransmit 3 radius-server key cisco ! dial-peer cor custom ! ! ! ! ! line con 0 exec-timeout 0 0 login authentication console transport input none line 33 50 modem InOut line aux 0 line vty 0 4 exec-timeout 0 0 password ! end angela#**show debug** :General OS AAA Authentication debugging is on AAA Authorization debugging is on :PPP MPPE Events debugging is on PPP protocol negotiation debugging is on :VPN

L2X protocol events debugging is on L2X protocol errors debugging is on VPDN events debugging is on VPDN errors debugging is on Radius protocol debugging is on #angela Mar 7 04:21:07.719: L2X: TCP connect reqd from\* 0.0.0.0:2000 Mar 7 04:21:07.991: Tnl 29 PPTP: Tunnel created; peer\* initiated <- Mar 7 04:21:08.207: Tnl 29 PPTP: SCCRQ-ok\* state change wt-sccrq to estabd Mar 7 04:21:09.267: VPDN: Session vaccess task running\* Mar 7 04:21:09.267: Vi1 VPDN: Virtual interface\* created Mar 7 04:21:09.267: Vil VPDN: Clone from Vtemplate 1\* Mar 7 04:21:09.343: Tnl/Cl 29/29 PPTP: VAccess created\* <- Mar 7 04:21:09.343: Vi1 Tnl/Cl 29/29 PPTP: vacc-ok\* state change wt-vacc to estabd# Mar 7 04:21:09.343: Vi1 VPDN: Bind interface\* direction=2 Mar 7 04:21:09.347: %LINK-3-UPDOWN: Interface Virtual-\* Access1, changed state to up Mar 7 04:21:09.347: Vil PPP: Using set call direction\* Mar 7 04:21:09.347: Vil PPP: Treating connection as a\* callin ,Mar 7 04:21:09.347: Vi1 PPP: Phase is ESTABLISHING\* [Passive Open [0 sess, 0 load Mar 7 04:21:09.347: Vi1 LCP: State is Listen\* Mar 7 04:21:10.347: %LINEPROTO-5-UPDOWN: Line protocol\* on Interface Virtual-Access1, changed state to up Mar 7 04:21:11.347: Vi1 LCP: TIMEout: State Listen\* Mar 7 04:21:11.347: Vi1 AAA/AUTHOR/FSM: (0): LCP\* succeeds trivially Mar 7 04:21:11.347: Vi1 LCP: O CONFREQ [Listen] id 7\* len 15 Mar 7 04:21:11.347: Vi1 LCP: AuthProto MS-CHAP\* ((0x0305C22380 Mar 7 04:21:11.347: Vi1 LCP: MagicNumber 0x3050EB1F\* ((0x05063050EB1F Mar 7 04:21:11.635: Vil LCP: I CONFACK [REOsent] id 7\* len 15 Mar 7 04:21:11.635: Vi1 LCP: AuthProto MS-CHAP\* ((0x0305C22380 Mar 7 04:21:11.635: Vi1 LCP: MagicNumber 0x3050EB1F\* ((0x05063050EB1F Mar 7 04:21:13.327: Vi1 LCP: I CONFREQ [ACKrcvd] id 1\* len 44 Mar 7 04:21:13.327: Vil LCP: MagicNumber 0x35BE1CB0\* ((0x050635BE1CB0 (Mar 7 04:21:13.327: Vi1 LCP: PFC (0x0702\* (Mar 7 04:21:13.327: Vi1 LCP: ACFC (0x0802\* (Mar 7 04:21:13.327: Vi1 LCP: Callback 6 (0x0D0306\* (Mar 7 04:21:13.327: Vi1 LCP: MRRU 1614 (0x1104064E\* Mar 7 04:21:13.327: Vil LCP: EndpointDisc 1 Local\* Mar 7 04:21:13.327: Vi1 LCP:\* ((0x1317016AC616B006CC4281A1CA941E39 (Mar 7 04:21:13.331: Vi1 LCP: (0xB9182600000008\* Mar 7 04:21:13.331: Vi1 LCP: O CONFREJ [ACKrcvd] id 1\* len 34 (Mar 7 04:21:13.331: Vi1 LCP: Callback 6 (0x0D0306\*

(Mar 7 04:21:13.331: Vi1 LCP: MRRU 1614 (0x1104064E\* Mar 7 04:21:13.331: Vil LCP: EndpointDisc 1 Local\* Mar 7 04:21:13.331: Vi1 LCP:\* ((0x1317016AC616B006CC4281A1CA941E39 (Mar 7 04:21:13.331: Vi1 LCP: (0xB9182600000008\* Mar 7 04:21:13.347: Vil LCP: TIMEout: State ACKrcvd\* Mar 7 04:21:13.347: Vi1 LCP: O CONFREQ [ACKrcvd] id 8\* len 15 Mar 7 04:21:13.347: Vil LCP: AuthProto MS-CHAP\* ((0x0305C22380 Mar 7 04:21:13.347: Vi1 LCP: MagicNumber 0x3050EB1F\* ((0x05063050EB1F Mar 7 04:21:13.647: Vi1 LCP: I CONFREQ [REQsent] id 2\* len 14 Mar 7 04:21:13.651: Vi1 LCP: MagicNumber 0x35BE1CB0\* ((0x050635BE1CB0 (Mar 7 04:21:13.651: Vi1 LCP: PFC (0x0702\* (Mar 7 04:21:13.651: Vi1 LCP: ACFC (0x0802\* Mar 7 04:21:13.651: Vi1 LCP: O CONFACK [REQsent] id 2\* len 14 Mar 7 04:21:13.651: Vi1 LCP: MagicNumber 0x35BE1CB0\* ((0x050635BE1CB0 (Mar 7 04:21:13.651: Vi1 LCP: PFC (0x0702\* (Mar 7 04:21:13.651: Vi1 LCP: ACFC (0x0802\* Mar 7 04:21:13.723: Vi1 LCP: I CONFACK [ACKsent] id 8\* len 15 Mar 7 04:21:13.723: Vi1 LCP: AuthProto MS-CHAP\* ((0x0305C22380 Mar 7 04:21:13.723: Vi1 LCP: MagicNumber 0x3050EB1F\* ((0x05063050EB1F Mar 7 04:21:13.723: Vi1 LCP: State is Open\* ,Mar 7 04:21:13.723: Vi1 PPP: Phase is AUTHENTICATING\* [by this end [0 sess, 0 load Mar 7 04:21:13.723: Vi1 MS-CHAP: O CHALLENGE id 20 len\* " 21 from "angela Mar 7 04:21:14.035: Vi1 LCP: I IDENTIFY [Open] id 3\* len 18 magic 0x35BE1CB0 MSRASV5.00 Mar 7 04:21:14.099: Vi1 LCP: I IDENTIFY [Open] id 4\* len 24 magic 0x35BE1CB0 MSRAS-1-RSHANMUG Mar 7 04:21:14.223: Vi1 MS-CHAP: I RESPONSE id 20 len\* "57 from "tac Mar 7 04:21:14.223: AAA: parse name=Virtual-Access1\* idb type=21 tty=-1 Mar 7 04:21:14.223: AAA: name=Virtual-Access1\* flags=0x11 type=5 shelf=0 slot=0 adapter=0 port=1 channel=0 Mar 7 04:21:14.223: AAA/MEMORY: create\_user\* ''=(0x62740E7C) user='tac' ruser port='Virtual-Access1' rem\_addr='' authen\_type=MSCHAP service=PPP priv=1 Mar 7 04:21:14.223: AAA/AUTHEN/START (2474402925):\* 'port='Virtual-Access1 list='' action=LOGIN service=PPP Mar 7 04:21:14.223: AAA/AUTHEN/START (2474402925):\* using "default" list Mar 7 04:21:14.223: AAA/AUTHEN/START (2474402925):\* (Method=radius (radius Mar 7 04:21:14.223: RADIUS: ustruct sharecount=0\* Mar 7 04:21:14.223: RADIUS: Initial Transmit Virtual-\* Access1 id 116 Access-Request, len 129 ,10.200.20.245:1645 Mar 7 04:21:14.227: Attribute 4 6 0AC81402\*

Mar 7 04:21:14.227: Attribute 5 6 00000001\* Mar 7 04:21:14.227: Attribute 61 6 00000005\* Mar 7 04:21:14.227: Attribute 1 5 7461631A\* Mar 7 04:21:14.227: Attribute 26 16\* 000001370B0AFD11 Mar 7 04:21:14.227: Attribute 26 58\* 0000013701341401 Mar 7 04:21:14.227: Attribute 6 6 00000002\* Mar 7 04:21:14.227: Attribute 7 6 00000001\* Mar 7 04:21:14.239: RADIUS: Received from id 116\* ,10.200.20.245:1645 Access-Accept, len 116 Mar 7 04:21:14.239: Attribute 7 6 00000001\* Mar 7 04:21:14.239: Attribute 6 6 00000002\* Mar 7 04:21:14.239: Attribute 25 32 64080750\* Mar 7 04:21:14.239: Attribute 26 40\* 000001370C223440 Mar 7 04:21:14.239: Attribute 26 12\* 000001370A06144E Mar 7 04:21:14.239: AAA/AUTHEN (2474402925): status =\* PASS Mar 7 04:21:14.243: Vi1 AAA/AUTHOR/LCP: Authorize LCP\* :(Mar 7 04:21:14.243: Vi1 AAA/AUTHOR/LCP (2434357606\* Port='Virtual-Access1' list='' service=NET Mar 7 04:21:14.243: AAA/AUTHOR/LCP: Vi1 (2434357606)\* 'user='tac Mar 7 04:21:14.243: Vi1 AAA/AUTHOR/LCP (2434357606):\* send AV service=ppp Mar 7 04:21:14.243: Vi1 AAA/AUTHOR/LCP (2434357606):\* send AV protocol=lcp Mar 7 04:21:14.243: Vi1 AAA/AUTHOR/LCP (2434357606):\* "found list "default Mar 7 04:21:14.243: Vi1 AAA/AUTHOR/LCP (2434357606):\* Method=radius (radius) Mar 7 04:21:14.243: RADIUS: unrecognized Microsoft VSA\* type 10 Mar 7 04:21:14.243: Vi1 AAA/AUTHOR (2434357606): Post\* authorization status = PASS\_REPL Mar 7 04:21:14.243: Vil AAA/AUTHOR/LCP: Processing AV\* service=ppp Mar 7 04:21:14.243: Vil AAA/AUTHOR/LCP: Processing AV\* mschap\_mppe\_keys\*1p1T11=1v1O1~11a1W11151\1V1M1#11Z1`1k1} 111 Mar 7 04:21:14.243: Vi1 MS-CHAP: O SUCCESS id 20 len 4\* Mar 7 04:21:14.243: Vi1 PPP: Phase is UP [0 sess, 0\* [load Mar 7 04:21:14.247: Vi1 AAA/AUTHOR/FSM: (0): Can we\* ?start IPCP :(Mar 7 04:21:14.247: Vi1 AAA/AUTHOR/FSM (1553311212\* Port='Virtual-Access1' list='' service=NET Mar 7 04:21:14.247: AAA/AUTHOR/FSM: Vi1 (1553311212)\* 'user='tac Mar 7 04:21:14.247: Vi1 AAA/AUTHOR/FSM (1553311212):\* send AV service=ppp Mar 7 04:21:14.247: Vi1 AAA/AUTHOR/FSM (1553311212):\* send AV protocol=ip Mar 7 04:21:14.247: Vi1 AAA/AUTHOR/FSM (1553311212):\* "found list "default Mar 7 04:21:14.247: Vi1 AAA/AUTHOR/FSM (1553311212):\* Method=radius (radius) Mar 7 04:21:14.247: RADIUS: unrecognized Microsoft VSA\*

```
type 10
 Mar 7 04:21:14.247: Vi1 AAA/AUTHOR (1553311212): Post*
                                          authorization
                                     status = PASS_REPL
 Mar 7 04:21:14.247: Vil AAA/AUTHOR/FSM: We can start*
                                                   IPCP
          Mar 7 04:21:14.247: Vi1 IPCP: O CONFREQ [Not*
                                negotiated] id 4 len 10
Mar 7 04:21:14.247: Vi1 IPCP: Address 172.16.10.100*
                                        ((0x0306AC100A64
   Mar 7 04:21:14.247: Vi1 AAA/AUTHOR/FSM: (0): Can we*
                                              ?start CCP
  :(Mar 7 04:21:14.247: Vi1 AAA/AUTHOR/FSM (3663845178*
              Port='Virtual-Access1' list='' service=NET
 Mar 7 04:21:14.251: AAA/AUTHOR/FSM: Vi1 (3663845178)*
                                              'user='tac
 Mar 7 04:21:14.251: Vi1 AAA/AUTHOR/FSM (3663845178):*
                                    send AV service=ppp
 Mar 7 04:21:14.251: Vi1 AAA/AUTHOR/FSM (3663845178):*
                                   send AV protocol=ccp
 Mar 7 04:21:14.251: Vi1 AAA/AUTHOR/FSM (3663845178):*
                                   "found list "default
 Mar 7 04:21:14.251: Vi1 AAA/AUTHOR/FSM (3663845178):*
                                          Method=radius
                                                (radius)
Mar 7 04:21:14.251: RADIUS: unrecognized Microsoft VSA*
                                                type 10
Mar 7 04:21:14.251: Vi1 AAA/AUTHOR (3663845178): Post*
                                          authorization
                                     status = PASS_REPL
 Mar 7 04:21:14.251: Vil AAA/AUTHOR/FSM: We can start*
                                                    CCP
 Mar 7 04:21:14.251: Vi1 CCP: O CONFREQ [Closed] id 3*
                                                 len 10
 Mar 7 04:21:14.251: Vi1 CCP: MS-PPC supported bits*
                                             0x01000020
                                       (0x120601000020)
 Mar 7 04:21:14.523: Vi1 CCP: I CONFREQ [REQsent] id 5*
                                                 len 10
 Mar 7 04:21:14.523: Vil CCP: MS-PPC supported bits*
                                             0x010000F1
                                        (0x1206010000F1)
   Mar 7 04:21:14.523: Vi1 MPPE: don't understand all*
                                           options, NAK
               :Mar 7 04:21:14.523: Vi1 AAA/AUTHOR/FSM*
                  Check for unauthorized mandatory AV's
 Mar 7 04:21:14.523: Vil AAA/AUTHOR/FSM: Processing AV*
                                            service=ppp
 Mar 7 04:21:14.523: Vil AAA/AUTHOR/FSM: Processing AV*
mschap_mppe_keys*1p1T11=1v1O1~11a1W11151\1V1M1#11Z1`1k1}
                                                    111
     Mar 7 04:21:14.523: Vi1 AAA/AUTHOR/FSM: Succeeded*
Mar 7 04:21:14.523: Vi1 CCP: O CONFNAK [REQsent] id 5*
                                                 len 10
 Mar 7 04:21:14.523: Vi1 CCP: MS-PPC supported bits*
                                             0x01000020
                                        (0x120601000020)
Mar 7 04:21:14.607: Vi1 IPCP: I CONFREQ [REQsent] id 6*
                                                 len 34
     Mar 7 04:21:14.607: Vi1 IPCP: Address 0.0.0.0*
                                       ((0x030600000000
   Mar 7 04:21:14.607: Vil IPCP: PrimaryDNS 0.0.0.0*
                                       ((0x810600000000
  Mar 7 04:21:14.607: Vil IPCP: PrimaryWINS 0.0.0.0*
```
((0x820600000000 Mar 7 04:21:14.607: Vi1 IPCP: SecondaryDNS 0.0.0.0\* ((0x830600000000 Mar 7 04:21:14.607: Vi1 IPCP: SecondaryWINS 0.0.0.0\* ((0x840600000000 .Mar 7 04:21:14.607: Vi1 AAA/AUTHOR/IPCP: Start\* Her address 0.0.0.0, we want 0.0.0.0 Mar 7 04:21:14.607: Vil AAA/AUTHOR/IPCP: Processing AV\* service=ppp Mar 7 04:21:14.607: Vil AAA/AUTHOR/IPCP: Processing AV\* mschap\_mppe\_keys\*1p1T11=1v1O1~11a1W11151\1V1M1#11Z1`1k1} 111 Mar 7 04:21:14.607: Vi1 AAA/AUTHOR/IPCP: Authorization\* succeeded .Mar 7 04:21:14.607: Vi1 AAA/AUTHOR/IPCP: Done\* Her address 0.0.0.0, we want 0.0.0.0 Mar 7 04:21:14.607: Vil IPCP: Pool returned\* 172.16.10.1 Mar 7 04:21:14.607: Vi1 IPCP: O CONFREJ [REQsent] id 6\* len 28 Mar 7 04:21:14.607: Vi1 IPCP: PrimaryDNS 0.0.0.0\* ((0x810600000000 Mar 7 04:21:14.611: Vi1 IPCP: PrimaryWINS 0.0.0.0\* ((0x820600000000 Mar 7 04:21:14.611: Vi1 IPCP: SecondaryDNS 0.0.0.0\* ((0x830600000000 Mar 7 04:21:14.611: Vi1 IPCP: SecondaryWINS 0.0.0.0\* ((0x840600000000 Mar 7 04:21:14.675: Vi1 IPCP: I CONFACK [REQsent] id 4\* len 10 Mar 7 04:21:14.675: Vi1 IPCP: Address 172.16.10.100\* ((0x0306AC100A64 Mar 7 04:21:14.731: Vi1 CCP: I CONFACK [REQsent] id 3\* len 10 Mar 7 04:21:14.731: Vil CCP: MS-PPC supported bits\* 0x01000020 (0x120601000020) Mar 7 04:21:14.939: Vi1 CCP: I CONFREQ [ACKrcvd] id 7\* len 10 Mar 7 04:21:14.939: Vil CCP: MS-PPC supported bits\* 0x01000020 (0x120601000020) :Mar 7 04:21:14.939: Vi1 AAA/AUTHOR/FSM\* Check for unauthorized mandatory AV's Mar 7 04:21:14.939: Vil AAA/AUTHOR/FSM: Processing AV\* service=ppp Mar 7 04:21:14.939: Vil AAA/AUTHOR/FSM: Processing AV\* mschap\_mppe\_keys\*1p1T11=1v1O1~11a1W11151\1V1M1#11Z1`1k1} 111 Mar 7 04:21:14.939: Vi1 AAA/AUTHOR/FSM: Succeeded\* Mar 7 04:21:14.939: Vi1 CCP: O CONFACK [ACKrcvd] id 7\* len 10 Mar 7 04:21:14.939: Vi1 CCP: MS-PPC supported bits\* 0x01000020 (0x120601000020) Mar 7 04:21:14.943: Vi1 CCP: State is Open\* Mar 7 04:21:14.943: Vi1 MPPE: Generate keys using\* RADIUS data Mar 7 04:21:14.943: Vi1 MPPE: Initialize keys\* Mar 7 04:21:14.943: Vi1 MPPE: [40 bit encryption]\* [[stateless mode Mar 7 04:21:14.991: Vi1 IPCP: I CONFREQ [ACKrcvd] id 8\* len 10 Mar 7 04:21:14.991: Vil IPCP: Address 0.0.0.0\*

((0x030600000000 .Mar 7 04:21:14.991: Vi1 AAA/AUTHOR/IPCP: Start\* Her address 0.0.0.0, we want 172.16.10.1 Mar 7 04:21:14.991: Vi1 AAA/AUTHOR/IPCP: Processing AV\* service=ppp Mar 7 04:21:14.995: Vi1 AAA/AUTHOR/IPCP: Processing AV\* mschap\_mppe\_keys\*1p1T11=1v1O1~11a1W11151\1V1M1#11Z1`1k1} 111 Mar 7 04:21:14.995: Vi1 AAA/AUTHOR/IPCP: Authorization\* succeeded .Mar 7 04:21:14.995: Vi1 AAA/AUTHOR/IPCP: Done\* Her address 0.0.0.0, we want 172.16.10.1 Mar 7 04:21:14.995: Vi1 IPCP: O CONFNAK [ACKrcvd] id 8\* len 10 Mar 7 04:21:14.995: Vil IPCP: Address 172.16.10.1\* ((0x0306AC100A01 Mar 7 04:21:15.263: Vi1 IPCP: I CONFREQ [ACKrcvd] id 9\* len 10 Mar 7 04:21:15.263: Vi1 IPCP: Address 172.16.10.1\* ((0x0306AC100A01 .Mar 7 04:21:15.263: Vi1 AAA/AUTHOR/IPCP: Start\* Her address 172.16.10.1, we want 172.16.10.1 :(Mar 7 04:21:15.267: Vi1 AAA/AUTHOR/IPCP (2052567766\* Port='Virtual-Access1' list='' service=NET Mar 7 04:21:15.267: AAA/AUTHOR/IPCP: Vi1 (2052567766)\* 'user='tac Mar 7 04:21:15.267: Vi1 AAA/AUTHOR/IPCP (2052567766):\* send AV service=ppp Mar 7 04:21:15.267: Vi1 AAA/AUTHOR/IPCP (2052567766):\* send AV protocol=ip Mar 7 04:21:15.267: Vi1 AAA/AUTHOR/IPCP (2052567766):\* send AV addr\*172.16.10.1 Mar 7 04:21:15.267: Vi1 AAA/AUTHOR/IPCP (2052567766):\* found list "default" Mar 7 04:21:15.267: Vi1 AAA/AUTHOR/IPCP (2052567766):\* Method=radius (radius) Mar 7 04:21:15.267: RADIUS: unrecognized Microsoft VSA\* type 10 Mar 7 04:21:15.267: Vi1 AAA/AUTHOR (2052567766): Post\* authorization status = PASS\_REPL Mar 7 04:21:15.267: Vil AAA/AUTHOR/IPCP: Reject\* 172.16.10.1, using 172.16.10.1 Mar 7 04:21:15.267: Vil AAA/AUTHOR/IPCP: Processing AV\* service=ppp Mar 7 04:21:15.267: Vi1 AAA/AUTHOR/IPCP: Processing AV\* mschap\_mppe\_keys\*1p1T11=1v1O1~11a1W11151\1V1M1#11Z1`1k1} 111 Mar 7 04:21:15.267: Vil AAA/AUTHOR/IPCP: Processing AV\* addr\*172.16.10.1 Mar 7 04:21:15.267: Vil AAA/AUTHOR/IPCP: Authorization\* succeeded .Mar 7 04:21:15.267: Vi1 AAA/AUTHOR/IPCP: Done\* Her address 172.16.10.1, we want 172.16.10.1 Mar 7 04:21:15.271: Vi1 IPCP: O CONFACK [ACKrcvd] id 9\* len 10 Mar 7 04:21:15.271: Vil IPCP: Address 172.16.10.1\* ((0x0306AC100A01 Mar 7 04:21:15.271: Vi1 IPCP: State is Open\* Mar 7 04:21:15.271: Vil IPCP: Install route to\*

172.16.10.1 Mar 7 04:21:22.571: Vi1 LCP: I ECHOREP [Open] id 1 len\* 12 magic 0x35BE1CB0 Mar 7 04:21:22.571: Vi1 LCP: Received id 1, sent id 1,\* line up Mar 7 04:21:30.387: Vi1 LCP: I ECHOREP [Open] id 2 len\* 12 magic 0x35BE1CB0 Mar 7 04:21:30.387: Vi1 LCP: Received id 2, sent id 2,\* line up angela#**show vpdn** No active L2TP tunnels% No active L2F tunnels% PPTP Tunnel and Session Information Total tunnels 1 sessions 1 LocID Remote Name State Remote Address Port Sessions estabd 192.168.1.47 2000 1 29 LocID RemID TunID Intf Username State Last Chg Vi1 tac estabd 00:00:31 29 32768 29 No active PPPoE tunnels% #angela Mar 7 04:21:40.471: Vi1 LCP: I ECHOREP [Open] id 3 len\* 12 magic 0x35BE1CB0 Mar 7 04:21:40.471: Vi1 LCP: Received id 3, sent id 3,\* line up Mar 7 04:21:49.887: Vi1 LCP: I ECHOREP [Open] id 4 len\* 12 magic 0x35BE1CB0 Mar 7 04:21:49.887: Vi1 LCP: Received id 4, sent id 4,\* line up angela#**ping 192.168.1.47** .Type escape sequence to abort Sending 5, 100-byte ICMP Echos to 192.168.1.47, timeout :is 2 seconds !!!!! Success rate is 100 percent (5/5), round-trip  $min/avg/max = 484/584/732$  ms Mar 7 04:21:59.855: Vi1 LCP: I ECHOREP [Open] id 5 len\* 12 magic 0x35BE1CB0 Mar 7 04:21:59.859: Vi1 LCP: Received id 5, sent id 5,\* line up Mar 7 04:22:06.323: Tnl 29 PPTP: timeout -> state\* change estabd to estabd Mar 7 04:22:08.111: Tnl 29 PPTP: EchoRO -> state\* change estabd to estabd Mar 7 04:22:08.111: Tnl 29 PPTP: EchoRQ -> echo state\* change Idle to Idle Mar 7 04:22:09.879: Vi1 LCP: I ECHOREP [Open] id 6 len\* 12 magic 0x35BE1CB0 Mar 7 04:22:09.879: Vi1 LCP: Received id 6, sent id 6,\* line up angela#**ping 172.16.10.1** .Type escape sequence to abort Sending 5, 100-byte ICMP Echos to 172.16.10.1, timeout

```
:is 2 seconds
                                                 !!!!!
           Success rate is 100 percent (5/5), round-trip
                          min/avg/max = 584/707/1084 msMar 7 04:22:39.863: Vi1 LCP: I ECHOREP [Open] id 7 len*
                                              12 magic
                                             0x35BE1CB0
Mar 7 04:22:39.863: Vi1 LCP: Received id 7, sent id 7,*
                                                line up
                      angela#clear vpdn tunnel pptp tac
                        Could not find specified tunnel
                                angela#show vpdn tunnel
                                No active L2TP tunnels%
                                No active L2F tunnels%
      PPTP Tunnel Information Total tunnels 1 sessions 1
     LocID Remote Name State Remote Address Port
                                              Sessions
  estabd 192.168.1.47 2000 1 29
                               No active PPPoE tunnels%
                                                #angela
     Mar 7 04:23:05.347: Tnl 29 PPTP: timeout -> state*
                                change estabd to estabd
                                                #angela
      Mar 7 04:23:08.019: Tnl 29 PPTP: EchoRQ -> state*
                                change estabd to estabd
 Mar 7 04:23:08.019: Tnl 29 PPTP: EchoRQ -> echo state*
                                    change Idle to Idle
                                                #angela
   Mar 7 04:23:09.887: Vi1 LCP: I ECHOREP [Open] id 10*
                                len 12 magic 0x35BE1CB0
  Mar 7 04:23:09.887: Vi1 LCP: Received id 10, sent id*
                                            10, line up
```
<mark>التحقق من الصحة</mark>يوفر هذا القسم معلومات يمكنك إستخدامها للتأكد من أن التكوين يعمل بشكل صحيح.يتم دعم بعض أوامر العرض بواسطة أداة مترجم الإخراج، والتي تتيح لك عرض تحليل إخراج أمر العرض.

• show vpdn - يعرض معلومات حول نفق بروتوكول إعادة توجيه المستوى 2 (L2F) النشط ومعرفات الرسائل في VPDN.

<span id="page-12-1"></span>أنت يستطيع أيضا استعملت عرض vpdn؟ أن يرى آخر VPDN خاص عرض أمر.<mark>استكشاف الأخطاء</mark>

<span id="page-12-2"></span>وإصلاحهايوفر هذا القسم معلومات يمكنك استخدامها لاستكشاف أخطاء التكوين وإصلاحها.أوامر استكشاف <mark>الأخطاء وإصلاحهاي</mark>تم دعم بعض أوامر العرض بواسطة أداة مترجم الإخراج، والتي تتيح لك عرض تحليل إخراج أمر العرض.ملاحظة: قبل إصدار أوامر تصحيح الأخطاء، يرجى الاطلاع على [المعلومات المهمة في أوامر تصحيح الأخطاء.](//www.cisco.com/en/US/tech/tk801/tk379/technologies_tech_note09186a008017874c.shtml)

- <span id="page-12-0"></span>● مصادقة aaa debug - يعرض معلومات حول مصادقة TACACS/AAA.+
- تفويض تصحيح الأخطاء AAA يعرض معلومات حول تفويض TACACS/AAA.+
- negotiation ppp debug يعرض حزم PPP المرسلة أثناء بدء تشغيل PPP، حيث يتم التفاوض حول خيارات .PPP
- debug ppp authentication يعرض رسائل بروتوكول المصادقة، بما في ذلك عمليات تبادل الحزم لبروتوكول المصادقة المتناقض (CHAP) وعمليات تبادل بروتوكول مصادقة كلمة المرور (PAP).
- debug radius يعرض معلومات تصحيح الأخطاء التفصيلية المرتبطة ب RADIUS. إذا كانت المصادقة تعمل، ولكن هناك مشاكل مع تشفير MPPE، أستخدم أحد أوامر تصحيح الأخطاء أدناه.
	- تصحيح أخطاء حزمة MPPE PPP يعرض جميع حركة مرور MPPE الصادرة الواردة.
		- .الأساسية MPPE تكرارات يعرض debug ppp mppe event ●
- detail mppe ppp debug يعرض المعلومات المطولة الخاصة ب MPPE.
- .وحالته L2F بروتوكول رؤوس حول رسائل يعرض debug vpdn l2x-packet ●
- events vpdn debug يعرض رسائل حول الأحداث التي تعد جزءا من إنشاء النفق العادي أو إيقاف تشغيله.
	- vpdn debug يعرض الأخطاء التي تمنع إنشاء نفق أو الأخطاء التي تتسبب في إغلاق نفق تم إنشاؤه.
	- debug vpdn pacdn يعرض كل حزمة بروتوكول يتم تبادلها. قد يؤدي هذا الخيار إلى عدد كبير من رسائل تصحيح الأخطاء ويجب إستخدامه بشكل عام فقط على هيكل تصحيح الأخطاء بجلسة عمل واحدة نشطة.

تقسيم الاتصال النفقيفلنفرض أن موجه البوابة هو موجه ISP. عندما يظهر نفق PPTP على الكمبيوتر الشخصي، يتم تثبيت مسار PPTP بمقياس أعلى من الافتراضي السابق، لذلك نفقد اتصال الإنترنت. لحل هذه المشكلة، قم بتعديل توجيه Microsoft لحذف المسار الافتراضي وإعادة تثبيت المسار الافتراضي (يتطلب ذلك معرفة عنوان IP الذي تم تعيين عميل PPTP له؛ للمثال الحالي، كان هذا 172.16.10.1):

<span id="page-13-1"></span><span id="page-13-0"></span>**route delete 0.0.0.0**

**route add 0.0.0.0 mask 0.0.0.0 192.168.1.47 metric 1 route add 172.16.10.1 mask 255.255.255.0 192.168.1.47 metric 1**

إذا لم يتم تكوين العميل للتشفيرتحت علامة التبويب أمان في اتصال الطلب الهاتفي المستخدم لجلسة PPTP، يمكنك تحديد معلمات مصادقة المستخدم. على سبيل المثال، يمكن أن يكون هذا PAP أو CHAP أو CHAP-MS أو تسجيل الدخول إلى مجال Windows. إذا أخترت خيار لا يوجد تشفير مسموح به (ينقطع الخادم إذا كان يتطلب التشفير) في قسم الخصائص باتصال VPN، فقد ترى رسالة خطأ PPTP على العميل: **..Registering your computer on the network .Error 734: The PPP link control protocol was terminated :Debugs on the router Mar 8 22:38:52.496: Vi1 AAA/AUTHOR/FSM: Check for unauthorized mandatory\* AV's Mar 8 22:38:52.496: Vi1 AAA/AUTHOR/FSM: Processing AV service=ppp\* Mar 8 22:38:52.496: Vi1 AAA/AUTHOR/FSM: Processing AV protocol=ccp\* Mar 8 22:38:52.496: Vi1 AAA/AUTHOR/FSM: Succeeded\* Mar 8 22:38:52.500: Vi1 CCP: O CONFACK [ACKrcvd] id 7 len 10\* Mar 8 22:38:52.500: Vi1 CCP: MS-PPC supported bits 0x01000020\* (0x120601000020) Mar 8 22:38:52.500: Vi1 CCP: State is Open\* Mar 8 22:38:52.500: Vi1 MPPE: RADIUS keying material missing\* Mar 8 22:38:52.500: Vi1 CCP: O TERMREQ [Open] id 5 len 4\* Mar 8 22:38:52.524: Vi1 IPCP: I CONFREQ [ACKrcvd] id 8 len 10\* (Mar 8 22:38:52.524: Vi1 IPCP: Address 0.0.0.0 (0x030600000000\* .Mar 8 22:38:52.524: Vi1 AAA/AUTHOR/IPCP: Start\* Her address 0.0.0.0, we want 172.16.10.1 Mar 8 22:38:52.524: Vi1 AAA/AUTHOR/IPCP: Processing AV service=ppp\* Mar 8 22:38:52.524: Vi1 AAA/AUTHOR/IPCP: Processing AV protocol=ip\* Mar 8 22:38:52.524: Vi1 AAA/AUTHOR/IPCP: Authorization succeeded\* .Mar 8 22:38:52.524: Vi1 AAA/AUTHOR/IPCP: Done\* Her address 0.0.0.0, we want 172.16.10.1 Mar 8 22:38:52.524: Vi1 IPCP: O CONFNAK [ACKrcvd] id 8 len 10\* (Mar 8 22:38:52.524: Vi1 IPCP: Address 172.16.10.1 (0x0306AC100A01\* Mar 8 22:38:52.640: Vi1 CCP: I TERMACK [TERMsent] id 5 len 4\* Mar 8 22:38:52.640: Vi1 CCP: State is Closed\* Mar 8 22:38:52.640: Vi1 MPPE: Required encryption not negotiated\* Mar 8 22:38:52.640: Vi1 IPCP: State is Closed\* [Mar 8 22:38:52.640: Vi1 PPP: Phase is TERMINATING [0 sess, 0 load\* Mar 8 22:38:52.640: Vi1 LCP: O TERMREQ [Open] id 13 len 4\* Mar 8 22:38:52.660: Vi1 IPCP: LCP not open, discarding packet\* Mar 8 22:38:52.776: Vi1 LCP: I TERMACK [TERMsent] id 13 len 4\* Mar 8 22:38:52.776: Vi1 AAA/AUTHOR/FSM: (0): LCP succeeds trivially\* Mar 8 22:38:52.780: Vi1 LCP: State is Closed\* [Mar 8 22:38:52.780: Vi1 PPP: Phase is DOWN [0 sess, 0 load\* Mar 8 22:38:52.780: Vi1 VPDN: Cleanup\* Mar 8 22:38:52.780: Vi1 VPDN: Reset\* Mar 8 22:38:52.780: Vi1\* Tnl/Cl 33/33 PPTP: close -> state change estabd to terminal :Mar 8 22:38:52.780: Vi1 Tnl/Cl 33/33 PPTP\* :Destroying session, trace follows**

<span id="page-14-0"></span>**Mar 8 22:38:52.780: -Traceback= 60C4A150 60C4AE48 60C49F68 60C4B5AC\* 60C30450 60C18B10 60C19238 60602CC4 605FC380 605FB730 605FD614 605F72A8 6040DE0C 6040DDF8 :Mar 8 22:38:52.784: Vi1 Tnl/Cl 33/33 PPTP\* Releasing idb for tunnel 33 session 33 Mar 8 22:38:52.784: Vi1 VPDN: Reset\* :Mar 8 22:38:52.784: Tnl 33 PPTP\* no-sess -> state change estabd to wt-stprp Mar 8 22:38:52.784: Vi1 VPDN: Unbind interface\* Mar 8 22:38:52.784: Vi1 VPDN: Unbind interface\* Mar 8 22:38:52.784: Vi1 VPDN: Reset\* Mar 8 22:38:52.784: Vi1 VPDN: Unbind interface\*** إذا تم تكوين العميل للتشفير ولم يتم تكوين الموجهنرى الرسالة التالية على الكمبيوتر: **..Registering your computer on the network Errror 742: The remote computer doesnot support the required data .encryption type :On the Router Mar 9 01:06:00.868: Vi2 CCP: I CONFREQ [Not negotiated] id 5 len 10\* Mar 9 01:06:00.868: Vi2 CCP: MS-PPC supported bits 0x010000B1\* (0x1206010000B1) Mar 9 01:06:00.868: Vi2 LCP: O PROTREJ [Open] id 18 len 16 protocol CCP\* (0x80FD0105000A1206010000B1) Mar 9 01:06:00.876: Vi2 IPCP: I CONFREQ [REQsent] id 6 len 34\* (Mar 9 01:06:00.876: Vi2 IPCP: Address 0.0.0.0 (0x030600000000\* (Mar 9 01:06:00.876: Vi2 IPCP: PrimaryDNS 0.0.0.0 (0x810600000000\* (Mar 9 01:06:00.876: Vi2 IPCP: PrimaryWINS 0.0.0.0 (0x820600000000\* (Mar 9 01:06:00.876: Vi2 IPCP: SecondaryDNS 0.0.0.0 (0x830600000000\* (Mar 9 01:06:00.876: Vi2 IPCP: SecondaryWINS 0.0.0.0 (0x840600000000\* .Mar 9 01:06:00.880: Vi2 AAA/AUTHOR/IPCP: Start\* Her address 0.0.0.0, we want 0.0.0.0 Mar 9 01:06:00.880: Vi2 AAA/AUTHOR/IPCP: Processing AV service=ppp\* Mar 9 01:06:00.880: Vi2 AAA/AUTHOR/IPCP: Processing AV\* mschap\_mppe\_keys\*1p1T11=1v1O1~11a1W11151\1V1M1#1 1Z1`1k1}111 Mar 9 01:06:00.880: Vi2 AAA/AUTHOR/IPCP: Authorization succeeded\* .Mar 9 01:06:00.880: Vi2 AAA/AUTHOR/IPCP: Done\* Her address 0.0.0.0, we want 0.0.0.0 Mar 9 01:06:00.880: Vi2 IPCP: Pool returned 172.16.10.1\* Mar 9 01:06:00.880: Vi2 IPCP: O CONFREJ [REQsent] id 6 len 28\* (Mar 9 01:06:00.880: Vi2 IPCP: PrimaryDNS 0.0.0.0 (0x810600000000\* (Mar 9 01:06:00.880: Vi2 IPCP: PrimaryWINS 0.0.0.0 (0x820600000000\* (Mar 9 01:06:00.880: Vi2 IPCP: SecondaryDNS 0.0.0.0 (0x830600000000\* (Mar 9 01:06:00.880: Vi2 IPCP: SecondaryWINS 0.0.0.0 (0x840600000000\* Mar 9 01:06:00.884: Vi2 IPCP: I CONFACK [REQsent] id 8 len 10\* (Mar 9 01:06:00.884: Vi2 IPCP: Address 172.16.10.100 (0x0306AC100A64\* Mar 9 01:06:01.024: Vi2 LCP: I TERMREQ [Open] id 7 len 16\* (0x79127FBE003CCD74000002E6) Mar 9 01:06:01.024: Vi2 LCP: O TERMACK [Open] id 7 len 4\* Mar 9 01:06:01.152: Vi2 Tnl/Cl 38/38 PPTP: ClearReq -> state change\* estabd to terminal Mar 9 01:06:01.152: Vi2 Tnl/Cl 38/38 PPTP: Destroying session, trace\* :follows Mar 9 01:06:01.152: -Traceback= 60C4A150 60C4AE48 60C49F68 60C4B2CC\* 60C4B558 60C485E0 60C486E0 60C48AB8 6040DE0C 6040DDF8 Mar 9 01:06:01.156: Vi2 Tnl/Cl 38/38 PPTP: Releasing idb for tunnel 38\* session 38 Mar 9 01:06:01.156: Vi2 VPDN: Reset\* Mar 9 01:06:01.156: Tnl 38 PPTP: no-sess -> state change estabd to\* wt-stprp Mar 9 01:06:01.160: %LINK-3-UPDOWN: Interface Virtual-Access2, changed\* state to down Mar 9 01:06:01.160: Vi2 LCP: State is Closed\* Mar 9 01:06:01.160: Vi2 IPCP: State is Closed\***

<span id="page-15-0"></span>**[Mar 9 01:06:01.160: Vi2 PPP: Phase is DOWN [0 sess, 0 load\* Mar 9 01:06:01.160: Vi2 VPDN: Cleanup\* Mar 9 01:06:01.160: Vi2 VPDN: Reset\* Mar 9 01:06:01.160: Vi2 VPDN: Unbind interface\* Mar 9 01:06:01.160: Vi2 VPDN: Unbind interface\* Mar 9 01:06:01.160: Vi2 VPDN: Reset\* Mar 9 01:06:01.160: Vi2 VPDN: Unbind interface\* ''=Mar 9 01:06:01.160: AAA/MEMORY: free\_user (0x6273D528) user='tac' ruser\* port='Virtual-Access2' rem\_addr='' authen\_type=MSCHAP service=PPP priv=1 Mar 9 01:06:01.324: Tnl 38 PPTP: StopCCRQ -> state change wt-stprp to wt-stprp\* Mar 9 01:06:01.324: Tnl 38 PPTP: Destroy tunnel\* Mar 9 01:06:02.160: %LINEPROTO-5-UPDOWN: Line protocol on Interface\* Virtual-Access2, changed state to down** <mark>تعطيل MS-CHAP عند تكوين الكمبيوتر للتشفير</mark>نرى الرسالة التالية على الكمبيوتر: **The current encryption selection requires EAP or some version of .MS-CHAP logon security methods** إذا قام المستخدم بتحديد اسم مستخدم أو كلمة مرور غير صحيحة، فيمكننا رؤية الإخراج التالي.على الكمبيوتر الشخصي: **..Verifying Username and Password Error 691: Access was denied because the username and/or password .was invalid on the domain** على الموجه: **,Mar 9 01:13:43.192: RADIUS: Received from id 139 10.200.20.245:1645\* Access-Reject, len 42 Mar 9 01:13:43.192: Attribute 26 22 0000013702101545\* Mar 9 01:13:43.192: AAA/AUTHEN (608505327): status = FAIL\* :Mar 9 01:13:43.192: Vi2 CHAP: Unable to validate Response. Username tac\* Authentication failure "Mar 9 01:13:43.192: Vi2 MS-CHAP: O FAILURE id 21 len 13 msg is "E=691 R=0\* [Mar 9 01:13:43.192: Vi2 PPP: Phase is TERMINATING [0 sess, 0 load\* Mar 9 01:13:43.192: Vi2 LCP: O TERMREQ [Open] id 20 len 4\* 'Mar 9 01:13:43.196: AAA/MEMORY: free\_user (0x62740E7C) user='tac\* ruser='' port='Virtual-Access2' rem\_addr='' authen\_type=MSCHAP service=PPP priv=1** عندما يكون خادم RADIUS غير متصلايمكننا رؤية الإخراج التالي على الموجه: **Mar 9 01:18:32.944: RADIUS: Retransmit id 141\* .Mar 9 01:18:42.944: RADIUS: Tried all servers\* Mar 9 01:18:42.944: RADIUS: No valid server found. Trying any viable server\* .Mar 9 01:18:42.944: RADIUS: Tried all servers\* Mar 9 01:18:42.944: RADIUS: No response for id 141\* Mar 9 01:18:42.944: Radius: No response from server\* Mar 9 01:18:42.944: AAA/AUTHEN (374484072): status = ERROR\***

### <span id="page-15-2"></span><span id="page-15-1"></span>معلومات ذات صلة

- [MPPE مع PPTP](//www.cisco.com/en/US/docs/ios/12_1t/12_1t5/feature/guide/dt_pptp.html?referring_site=bodynav) ●
- [صفحة تقنية PPTP](//www.cisco.com/en/US/tech/tk827/tk369/tk529/tsd_technology_support_sub-protocol_home.html?referring_site=bodynav)
	- [يفهم VPDN](//www.cisco.com/en/US/tech/tk801/tk703/technologies_tech_note09186a0080094586.shtml?referring_site=bodynav)
	- [فهم RADIUS](//www.cisco.com/en/US/docs/net_mgmt/access_registrar/1.7/concepts/guide/radius.html?referring_site=bodynav)
- [تكوين ACS الآمن من Cisco لمصادقة PPTP لموجه Windows](//www.cisco.com/en/US/products/sw/secursw/ps2086/products_configuration_example09186a008009436a.shtml?referring_site=bodynav)
	- [الدعم التقني والمستندات Systems Cisco](//www.cisco.com/cisco/web/support/index.html?referring_site=bodynav)

ةمجرتلا هذه لوح

ةي الآلال تاين تان تان تان ان الماساب دنت الأمانية عام الثانية التالية تم ملابات أولان أعيمته من معت $\cup$  معدد عامل من من ميدة تاريما $\cup$ والم ميدين في عيمرية أن على مي امك ققيقا الأفال المعان المعالم في الأقال في الأفاق التي توكير المالم الما Cisco يلخت .فرتحم مجرتم اهمدقي يتلا ةيفارتحالا ةمجرتلا عم لاحلا وه ىل| اًمئاد عوجرلاب يصوُتو تامجرتلl مذه ققد نع امتيلوئسم Systems ارامستناء انالانهاني إنهاني للسابلة طربة متوقيا.